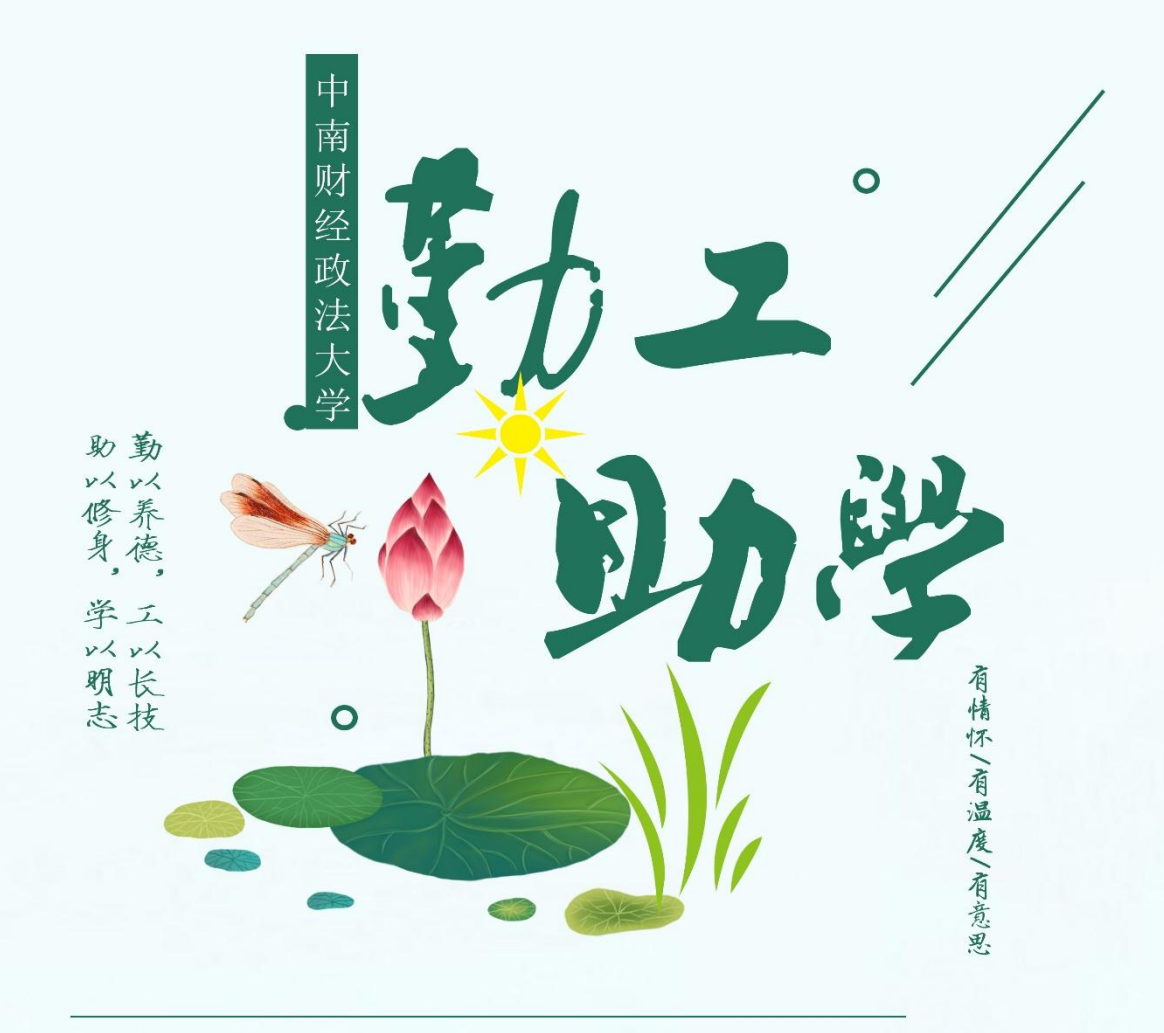

# 岗位申请流程(学生版)

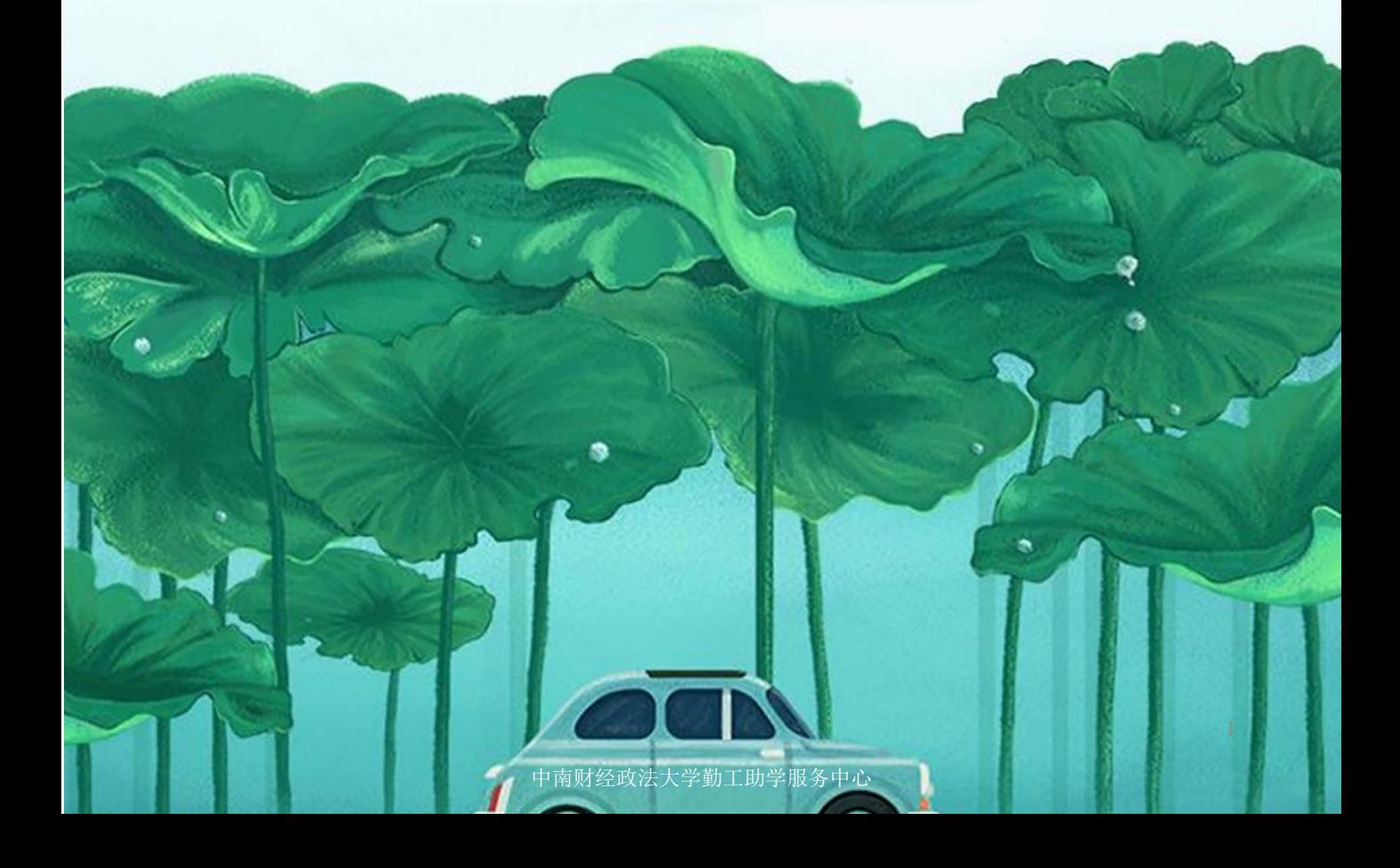

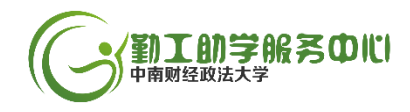

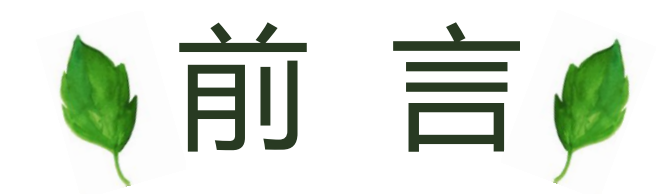

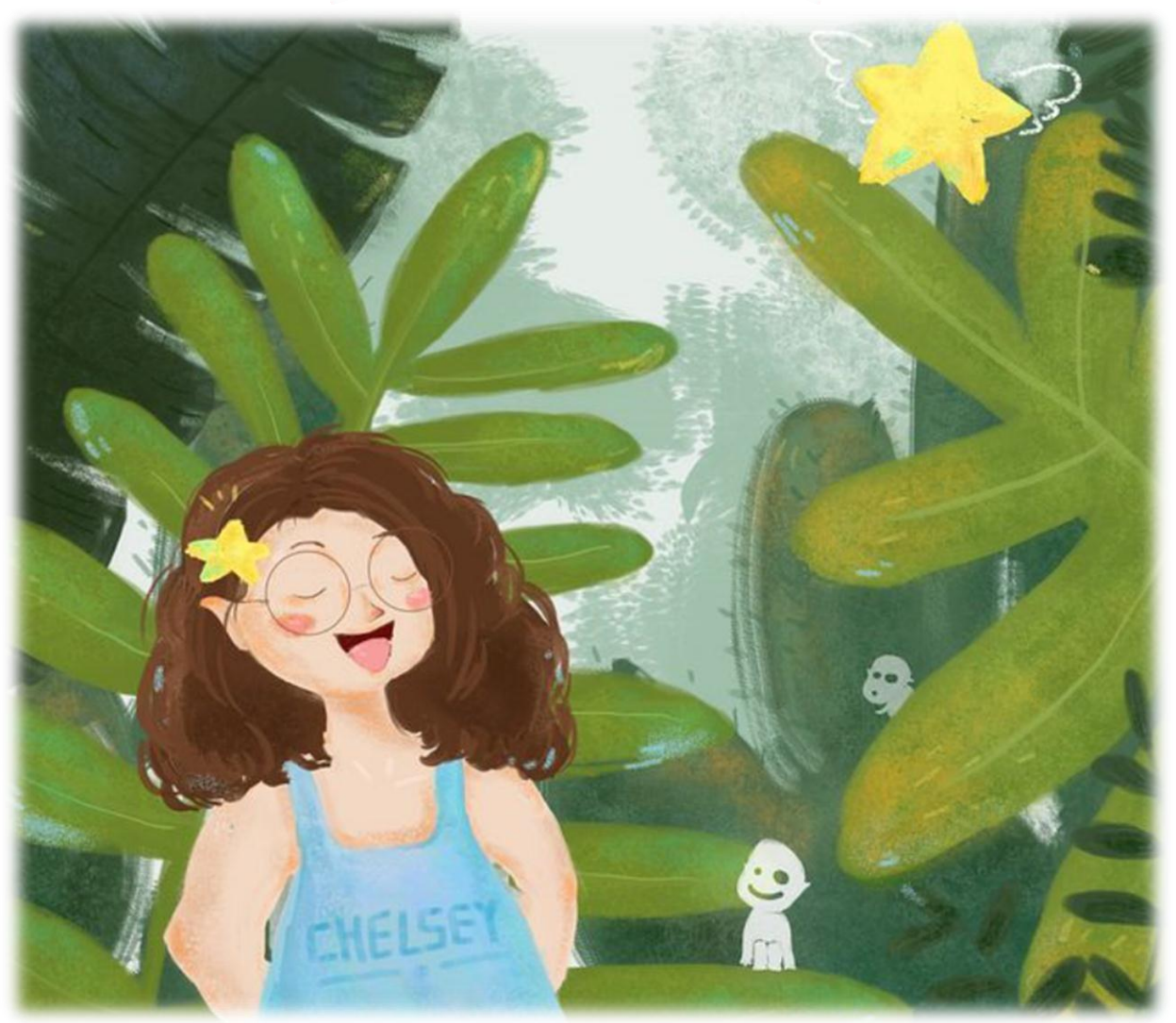

大家好,欢迎大家来到勤工助学大世界!我是勤助 小Q, 你们的"新手向导"。面对勤工助学这个陌生的环 境,你们一定有很多想要知道的答案吧?别急别急,你们 想问的问题,接下来我们都会挨个儿解答!

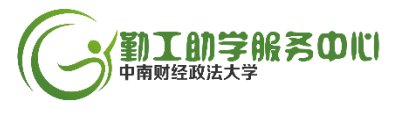

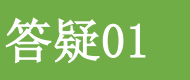

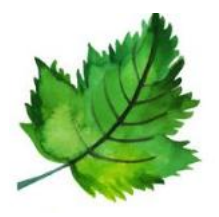

Q:我不太知道勤工助学是什么,能给我介绍一下吗?

A:勤工助学是学生利用课余时间协助老师,用自己的智力劳动赚取薪酬的教育活 动,哇哦,不仅有工资,还是提升自己的好机会哦!

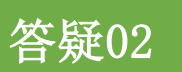

Q:所有的勤工助学都是一样的吗?有帮派之分吗? A: 当然有呀!我们的勤工助学岗位一共分为**五大类型**, 有行 政助理、后勤助理、教学助理、新生助理、学生助理,你可以 选择自己喜欢并且想要申请的岗位类型哦~

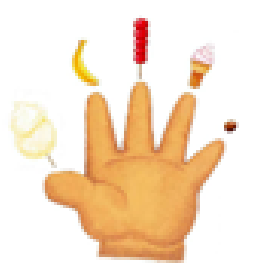

### 答疑03

Q:岗位老师聘用我们会有门槛条件吗?我这个样子可以通过申请吗? A:不用担心的啦!有些岗位是需要简单的面试,不过只要你有热情、有态度,通 过申请都不是什么事啦!

#### 答疑04

Q:我家境还行,但也想要申请勤工助学,会将我拒之门外吗? A:我们大部分岗位都是面向全校学生开放的,不存在什么门槛限制,我们的初衷 是帮助大家一起得到提升的哦,所以大家都是有机会的。

#### 答疑05

Q:做勤工助学会不会与平时学习时间冲突啊,我还是想以学业为重的呢?

A:这个大可以不用担心,我们岗位老师都是很善解人意的哟,值班安排完全会考 虑大家的课表,不用担心时间冲突。不过勤工助学跟学习排排站,肯定是学业压一 头的,申请前还是要仔细考虑哦!

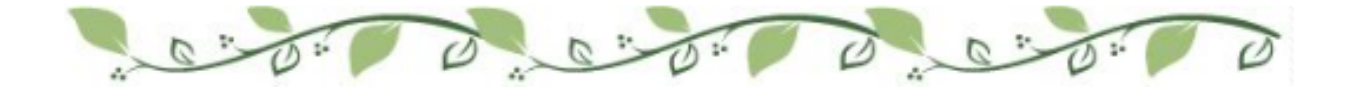

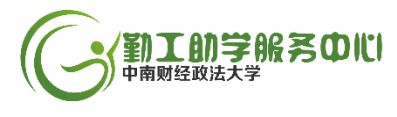

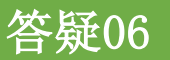

Q:我课不多,有好多充裕的时间,想同时申请两份勤工助学 岗位,会不会太贪心啦? A:人之常情,怎么可以说是贪心呢!但是我们系统是不支持

同时申请两份岗位的,不过我们有贴心的杂货铺与兼职小J, 会及时发布一些校外兼职活动哦。你想关注?在右边哟~

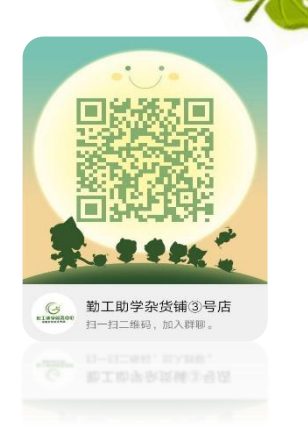

## 答疑07

Q:我知道世上没有后悔药,但如果我年轻时太冲动,现在发现不喜欢所在的岗位, 可以再给我一次选择机会吗?这次我一定好好珍惜!

A: 咦, 人生不可以重来, 但我们勤工助学可以满足你的心愿, 只要提前在管理系 统中办理离职申请就行啦!不过有小惩罚哦,1个月之内不能上岗,谁让你移情别 恋了呢!

## 答疑08

Q:我比较实在,别给我整虚滴,你讲讲,工资待遇如何?

A:尊敬的客人,我们勤工助学岗位一般每小时10元,要求是每月值班不超过30小 时,这样子值满班,每个月会有300呢!但是,马上就要**涨工资**啦,内心好雀跃的 呀!具体多少,快来加入我们吧!

### 答疑09

Q: 大学四年我可以一直在这个岗位吗,好喜欢它,每天朝夕相处地都产生感情了! A:明面上讲,每个岗位每学年都要进行一次大换血,但架不住你年年申请的呀! 如果它真是你的菜的话,可以每年都申请的。

### 答疑10

Q:参与勤工助学,我能收获什么呀,真的可以像职场上那样意气风发吗? A:不好意思,我们没有职场上那样激烈的竞争,不过我们充满真诚,参加勤工助 学,可以收获能力的锻炼,交友圈的扩大与自我独立 ……这些都将化为你的内在 品质,以便将来帮助你在职场上指点江山!

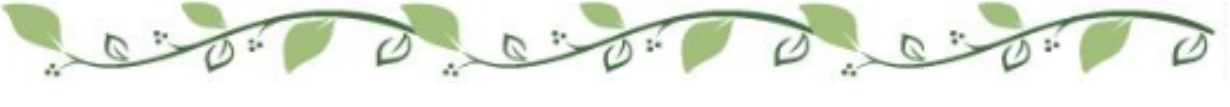

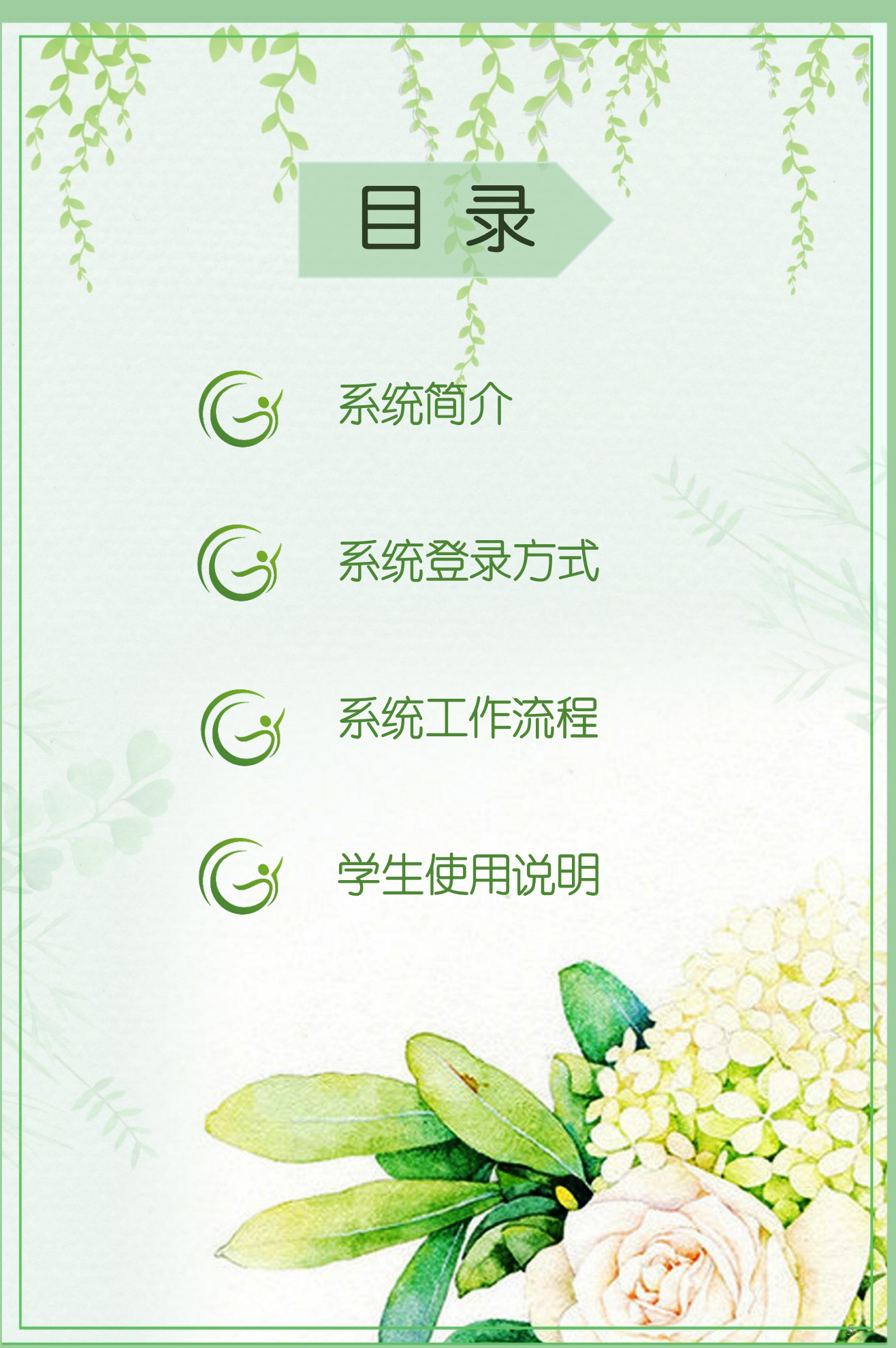

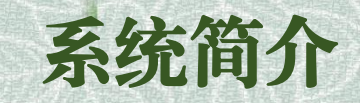

勤工助学管理系统是一个基于网络,面向全校各用工单位 及各学院、对全体本科生提供勤工助学服务的综合管理信息系统。 它还具有强大的信息发布、岗位管理、申请审核、学生管理、工 资管理等功能哦。

它通过分角色分权限的管理模式来实现,具体有以下U<sup>种:</sup>

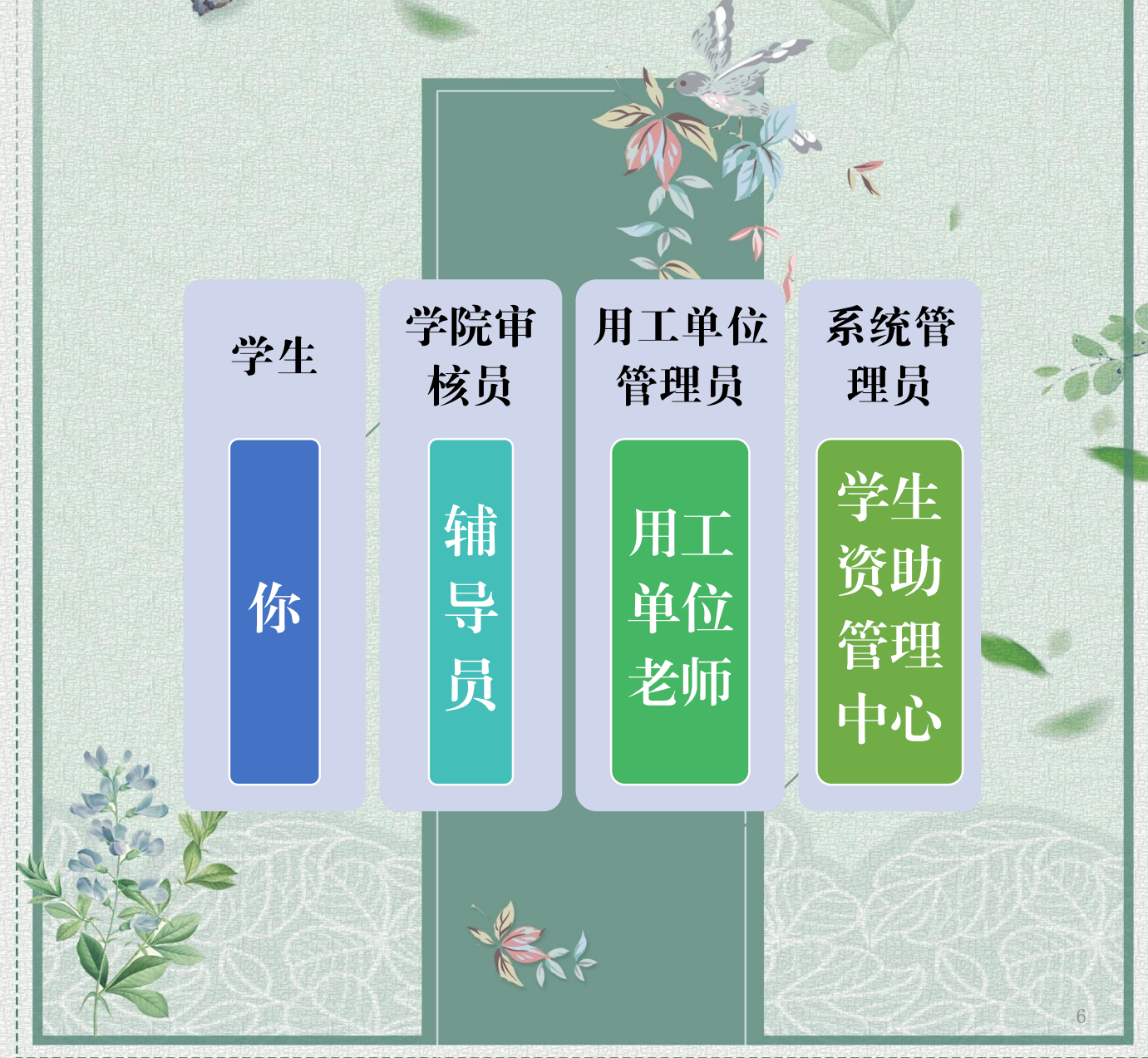

中南财经政法大学勤工助学服务中心

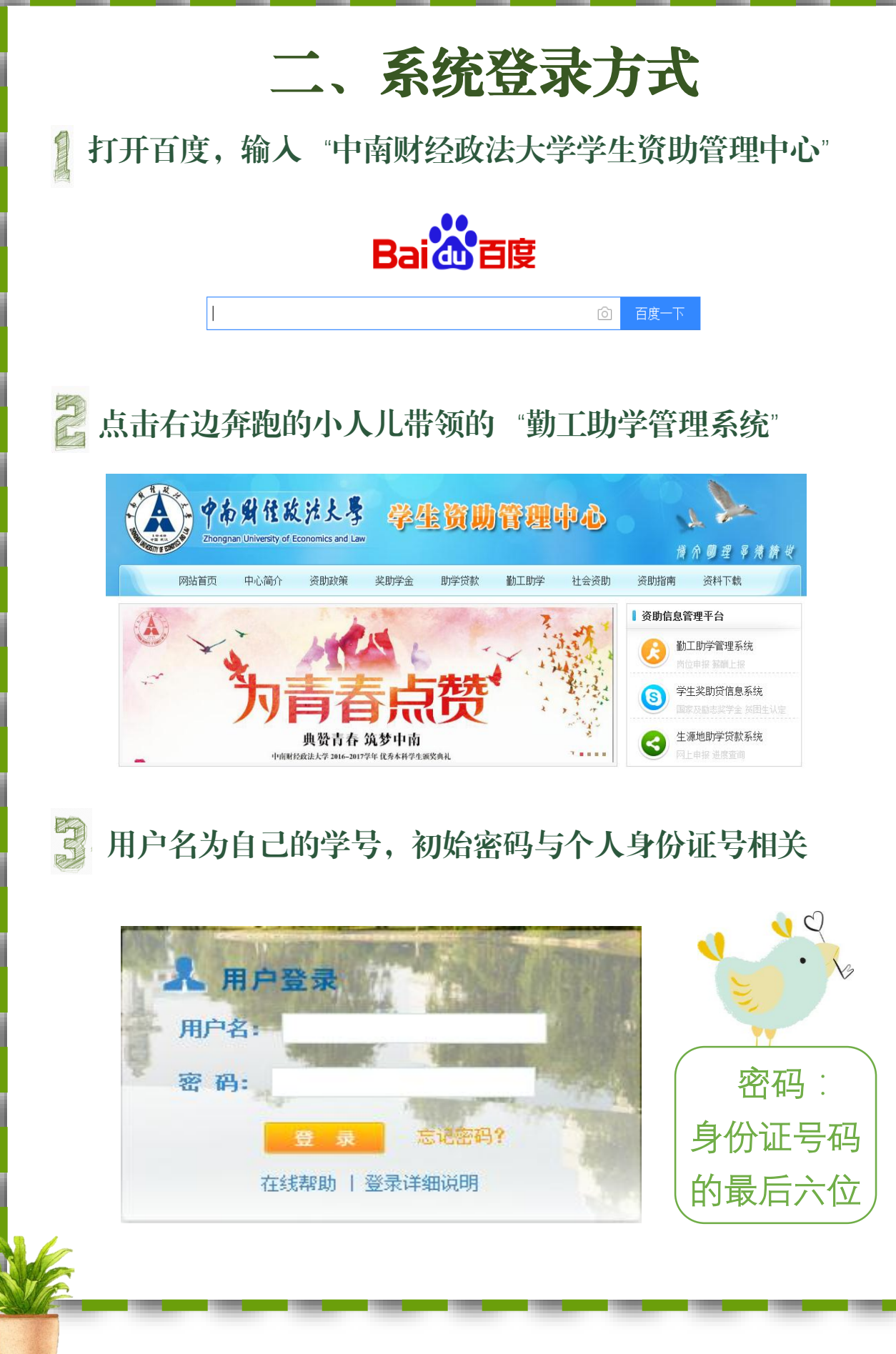

## 三、系统工作流程

勤工助学系统有自己的工作流程模式哦,对于学生来说,主 要包含三大工作流程:上岗资格申请与审核、学生岗位申请与录 用、报酬发放审核。

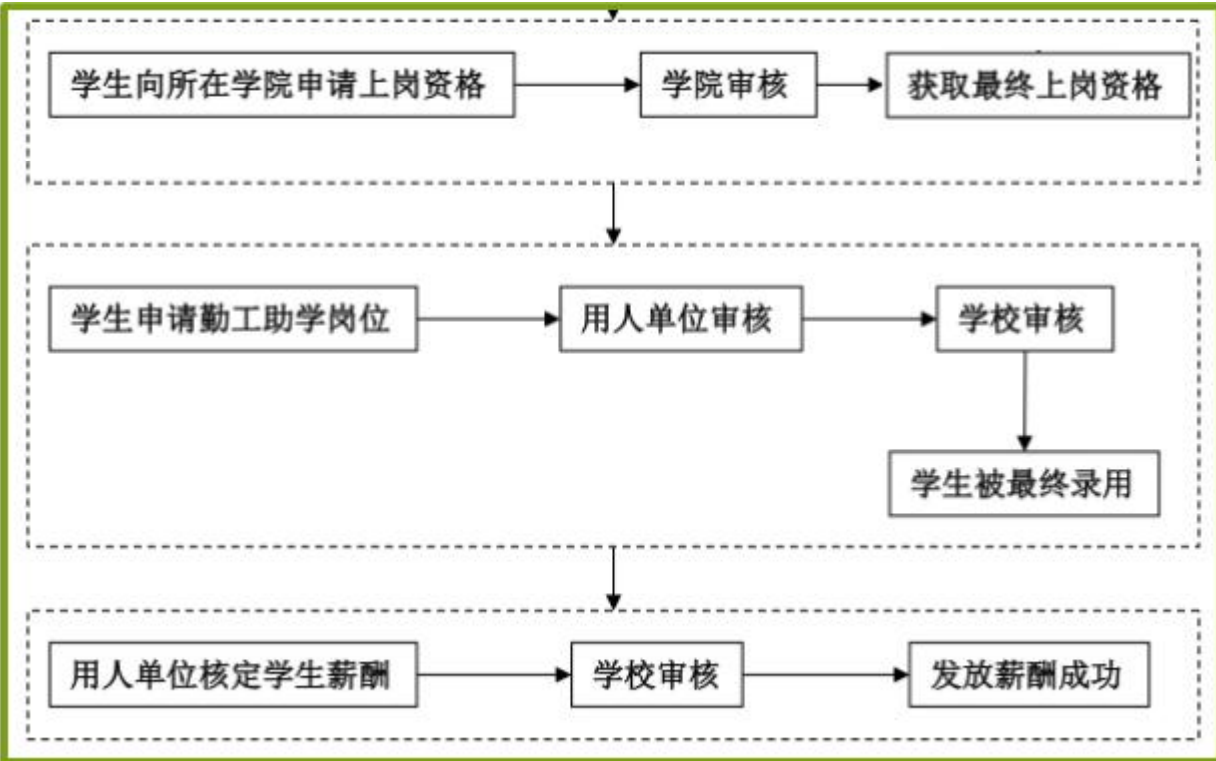

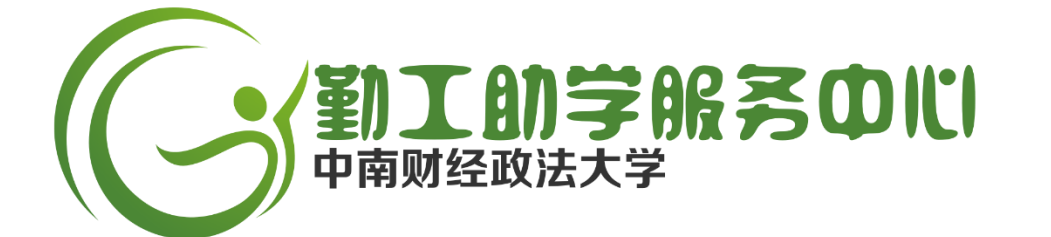

# 四、学生使用说明

## (一)上岗资格申请

登陆勤工助学管理系统 ⇨ 点击【勤工上岗资格申请】 ⇨ 点击【申请】

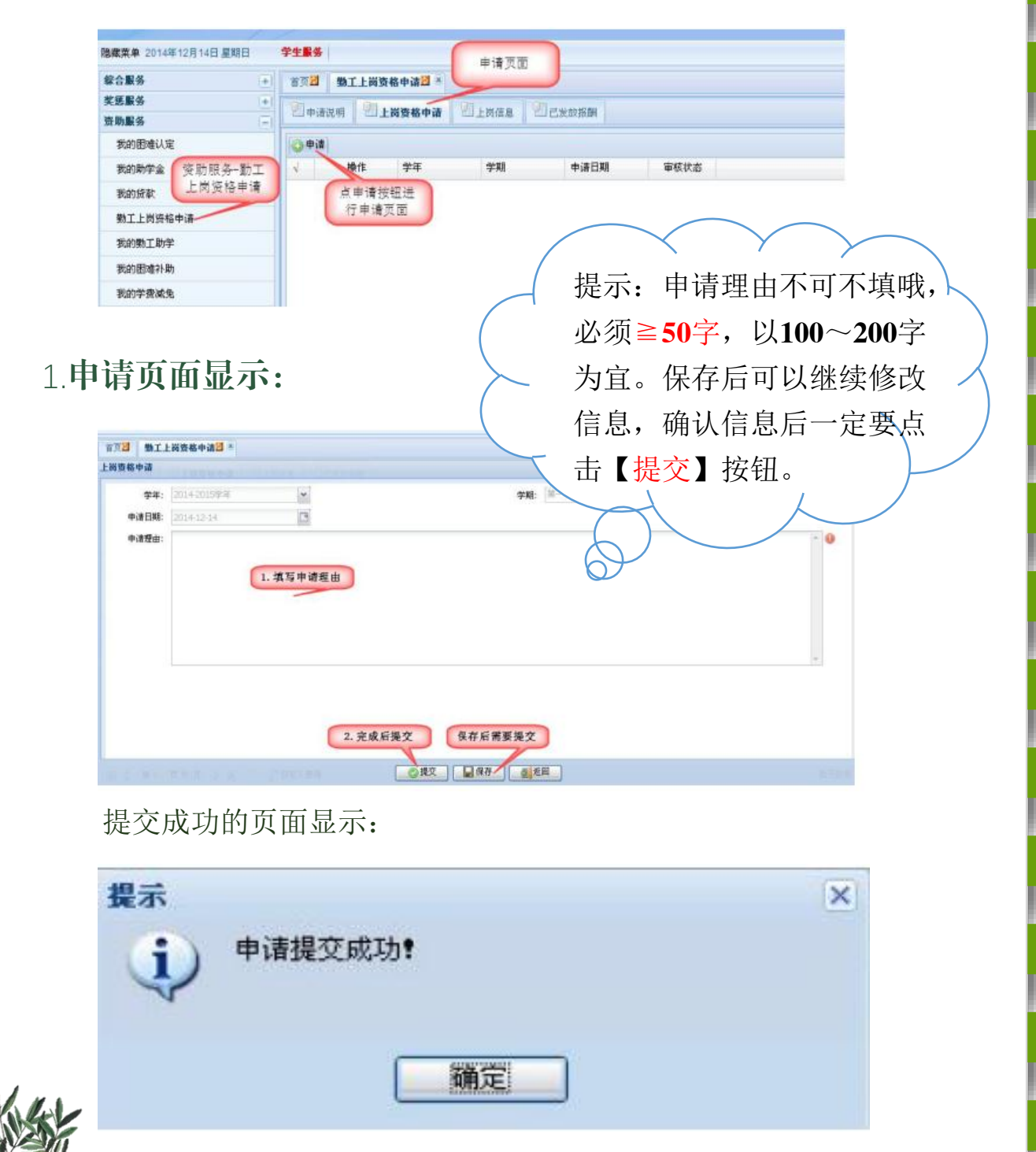

## 2.已申请页面查看:

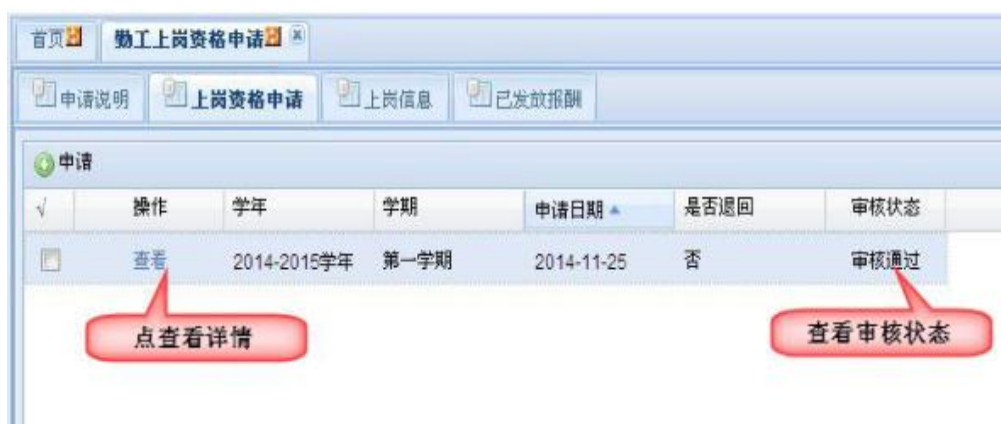

查看已申请的资格信息和审核情况 : 资助服务页面⇒点击【勤工上岗资格】 ⇒点 击【上岗资格】

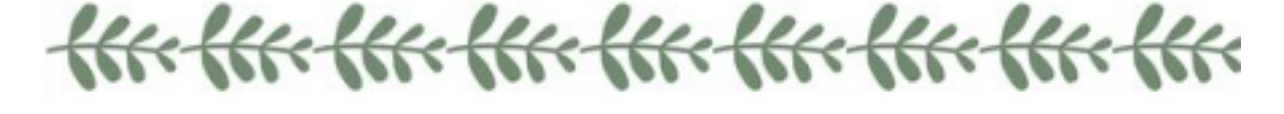

## (二)勤工助学岗位申请(上岗资格审核通过后才能申请)

打开资助服务页面栏⇒点击【我的勤工助学】⇒点击 可申请岗位页面点击【申请】

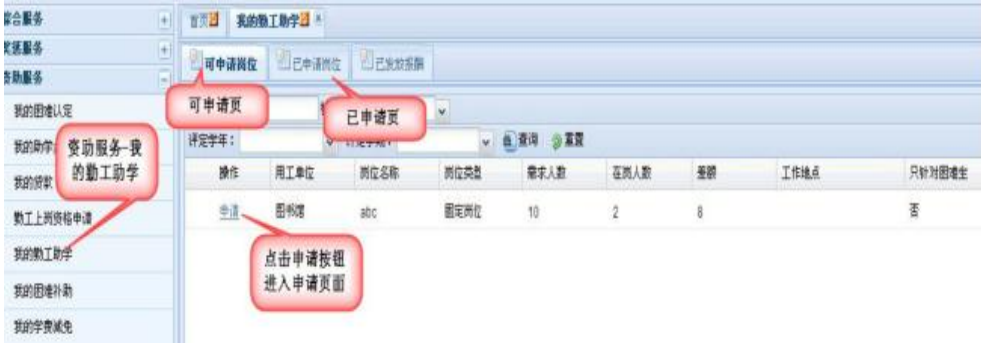

## 提示:只允许一人一岗,不可以同时申请多个岗位哦

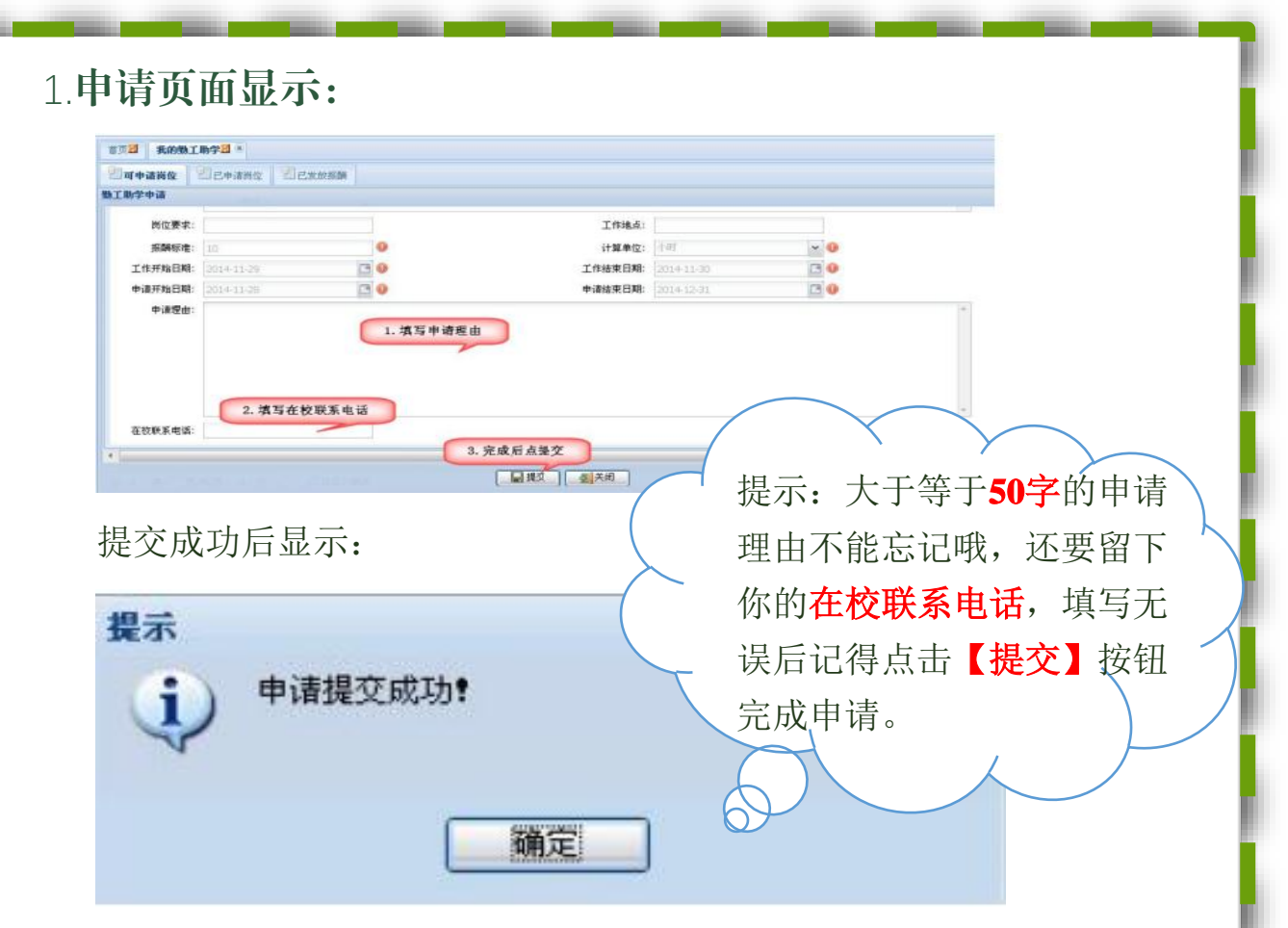

## 2.已申请页面显示:

在我的勤工助学页面,打开己申请岗位信息,可查看已申请过的岗位 信息和审核状态。

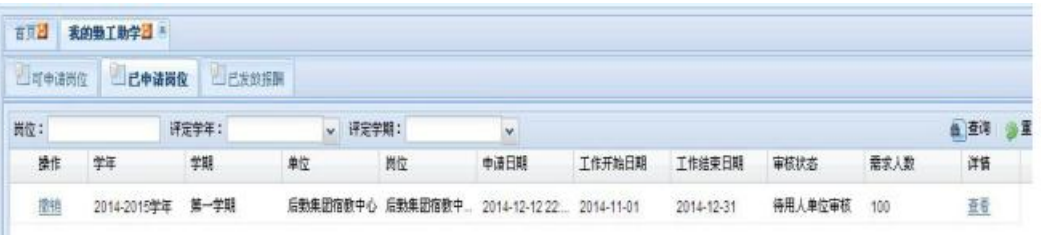

说明:如果用人单位长期未审核你的申请,可以撤销后重新申请岗位。

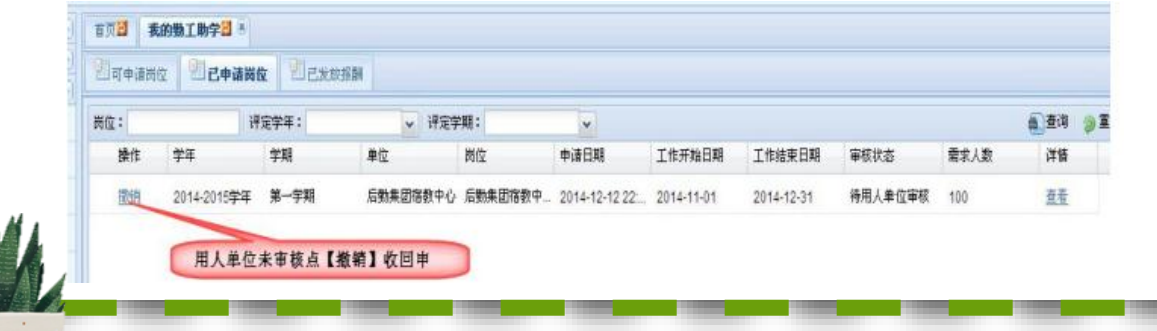

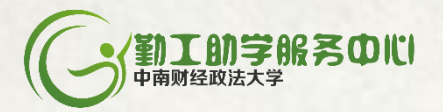

## 如果你还是不会,那我们真的没辙了……吗?

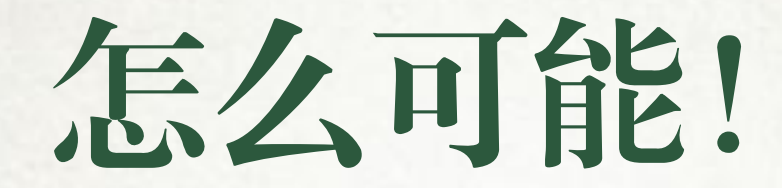

# 掏出手机

## 加QQ群勤助杂货铺**3**号店(767390054) 扫描微信二维码关注勤助杂货铺

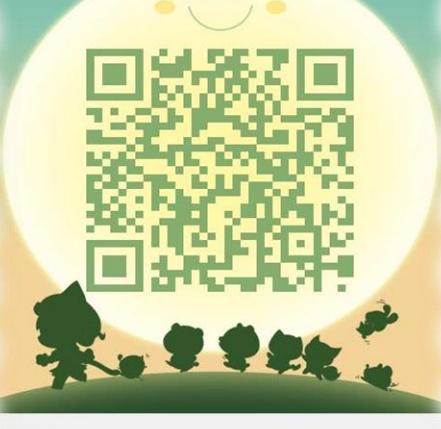

勤工助学杂货铺③号店

扫一扫二维码,加入群聊。

**STATEROOK** 

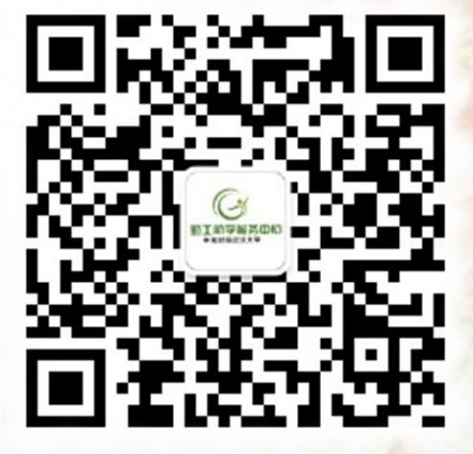

# 我们24小时营业哦!